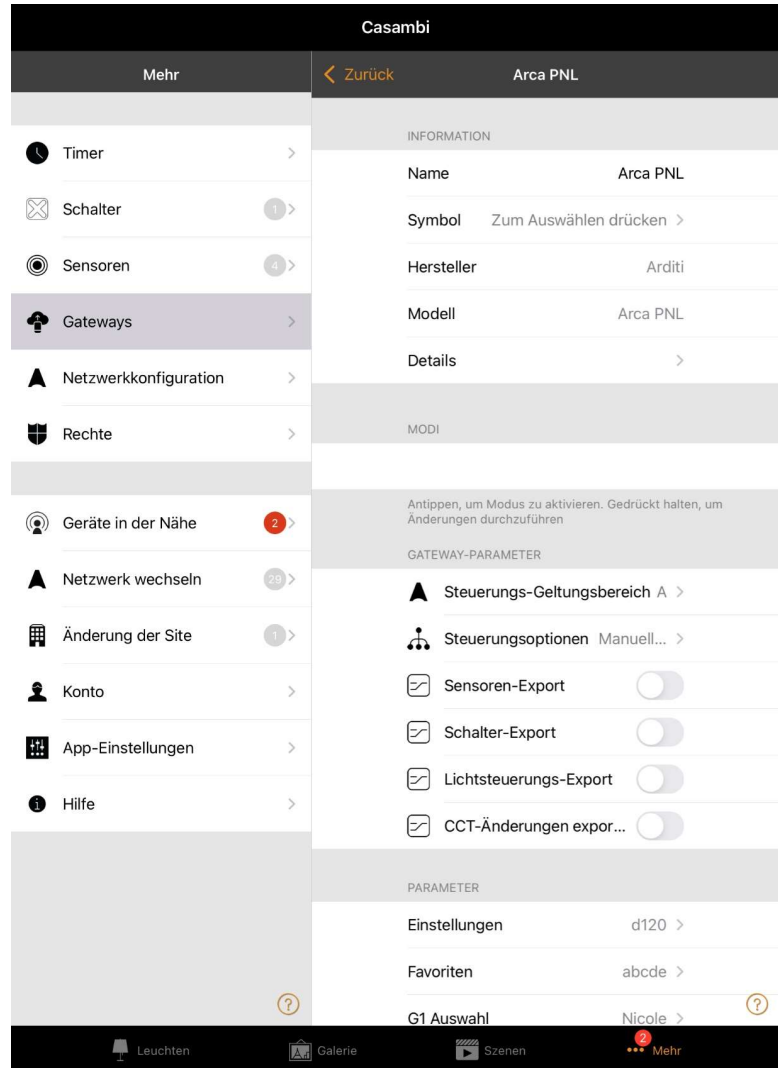

Die Einstellungen im oberen Bereich sind so wie bei anderen Casambi Geräten und unterscheiden sich nicht von deren üblichen Einstellungen. Fiebnahme Arca<br>
Arca Gerätes im oberen Bereich sind so wie bei<br>
anderen Casambi Geräten und unterscheiden sich nicht<br>
von deren üblichen Einstellungen.<br>
Die Einstellungen die relevant für die Inbetriebnahme des<br>
Arca Gerä

Die Einstellungen die relevant für die Inbetriebnahme des

# Einstellungen:

Wenn benötigt die Einstellungen mit dem Code aus der Parameter Liste ändern. (In der Regel nicht nötig)

Favoriten:

Hier die Option aus einer Favoritentaste Im Startmenü vier zu machen.

Die vier Tasten können dann mit der Parameter Liste konfiguriert werden. (1-8 für G1-8 und a-h für S1-8) z.B.: 1a2b  $\rightarrow$  G1 S1 G2 S2

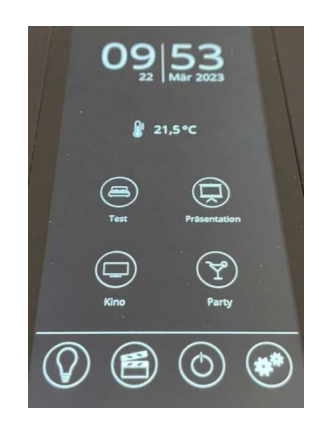

 $\int_{0}^{\frac{\pi}{2}}$  $\equiv$   $\Gamma$   $\Box$   $\pm$ 

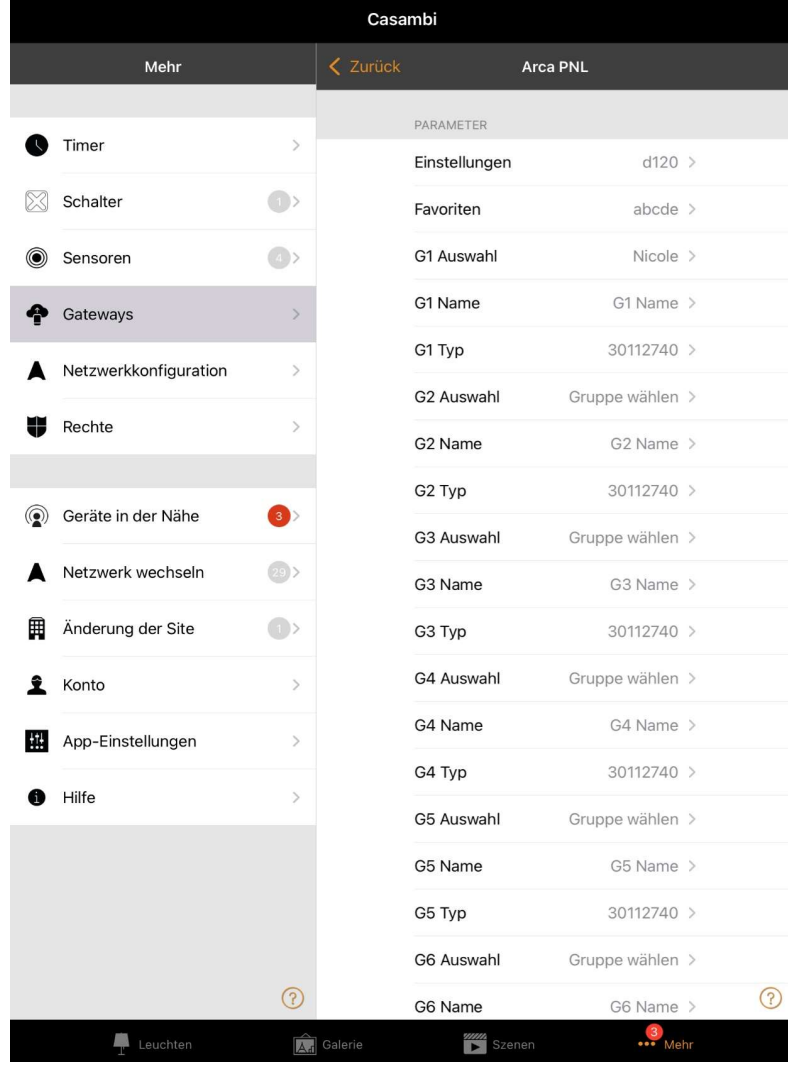

### GX Auswahl:

Hier können Gruppen ausgewählt werden, die vorher über die Casambi App gruppiert wurden.

### Gx Name:

Hier wird der Gruppe ein Name mit maximal 8 Zeichen vergeben, der später im Display angezeigt wird.

COMBOST CHERRY<br>
COMBOST CALCON<br>
GX Auswahl:<br>
Hier können Gruppen ausgewählt werden, di<br>
über die Casambi App gruppiert wurden.<br>
Gx Name:<br>
Hier wird der Gruppe ein Name mit maximal<br>
vergeben, der später im Display angezeig Hier kann ein individueller Code je nach Art der Gruppe eingestellt werden.

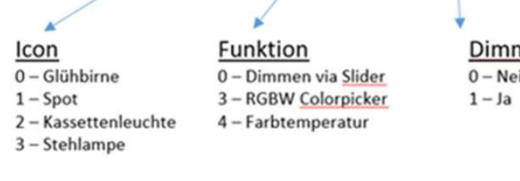

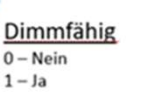

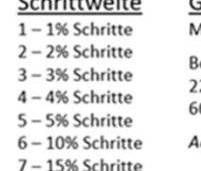

Calculations in

- 
- 8-20% Schritte

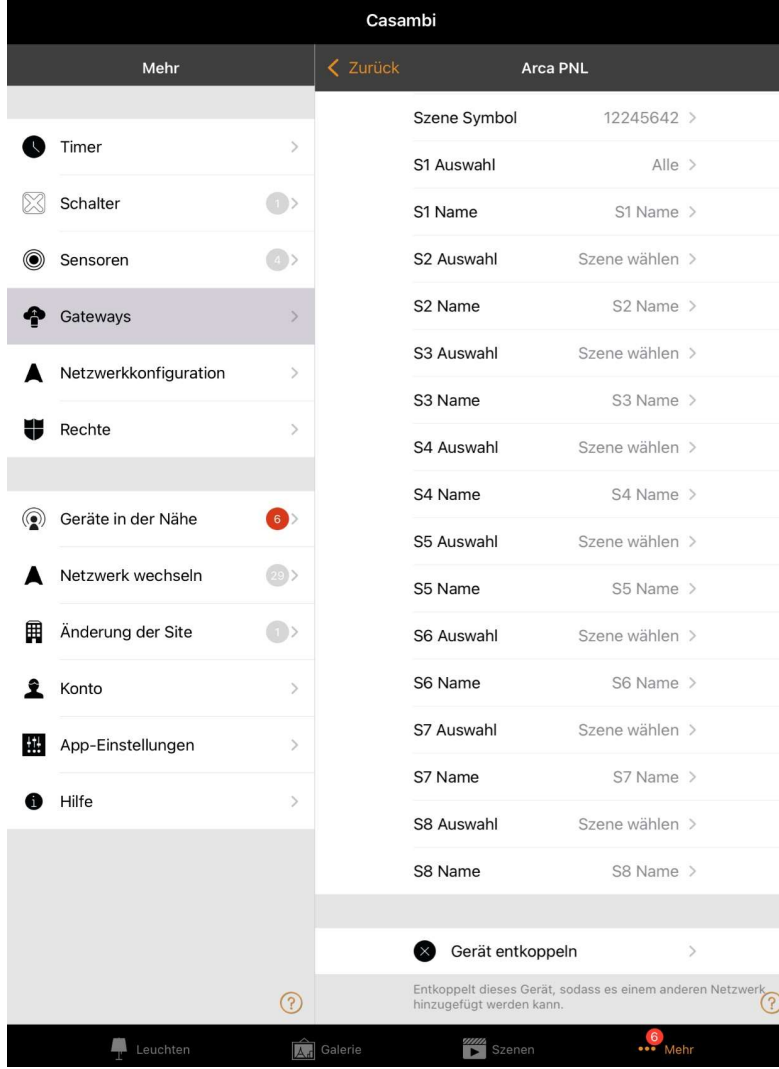

## Szene Symbol:

Fiebnahme Arca<br>
Szene Symbol:<br>
Hier werden die Icons von S1– S8 mit den Nummern von<br>
1-8 vergeben.<br>
Tipp.: geben sie zum Start: "12345678" ein um sich alle 1-8 vergeben.

Tipp.: geben sie zum Start:"12345678" ein um sich alle wählbaren Symbole anzugucken. Same Symbol:<br>
Same Symbol:<br>
Hier werden die Icons von S1– S8 mit den Nu<br>
1-8 vergeben.<br>
Tipp.: geben sie zum Start: "12345678" ein u<br>
wählbaren Symbole anzugucken.<br>
Sx Auswahl:<br>
Hier können Szenen zugewiesen werden die<br>
no

Hier können Szenen zugewiesen werden die vorher ganz normal über die Casambi App erstellt wurden.

Hier werden die Icons von S1– S8 mit den Nu<br>1-8 vergeben.<br>**Tipp.:** geben sie zum Start:"12345678" ein u<br>wählbaren Symbole anzugucken.<br>**Sx Auswahl:**<br>Hier können Szenen zugewiesen werden die<br>normal über die Casambi App erste Hier wird der Szene ein Name mit maximal 8 Zeichen vergeben, der später im Display angezeigt wird.